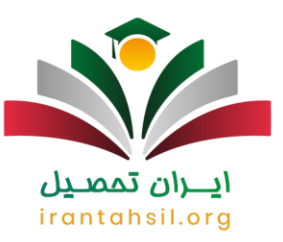

این روزها اطالعیه از طرف آموزش و پرورش منتشر شده است که طبق این اطالعیه، مربیانی که قبل از سال ۹۲ در نهضت سواد آموزی کار می کردند و در حال حاضر هم در نهضت سواد آموزش فعالیت دارند می توانند با ثبت نام و **بارگذاری مدارک نهضت سواد آموزی** در وب سایت جهاد دانشگاهی به صورت رسمی در آموزش و پرورش استخدام شوند. البته بهتر است به این نکته هم اشاره کنیم هر متقاضی برای استخدام در نهضت سواد آموزی باید دارای شرایط عمومی و اختصاصی باشد. از سوی دیگر باید بتواند ۵۰ درصد نمره قبولی آزمون را کسب کند تا استخدام شود.

در ادامه بهتر است ذکر کنیم شما در این مقاله از زمان ثبت نام آزمون استخدامی نهضت سوادآموزی، محتویات دفترچه ثبت نام آزمون، شرایط ثبت نام، مدارک مورد نیاز برای ثبت نام و بارگذاری مدارک نهضت سواد آموزی آشنا خواهید شد. این نکته را در نظر داشته باشید ما یک بخش از این مقاله را به ثبت نام آزمون استخدامی نهضت سوادآموزی اختصاص خواهیم داد که تمامی مراحل با استفاده از متن و تصویر به شما آموزش داده می شود. در نتیجه اگر قصد دارید در نهضت سوادآموزی به صورت رسمی استخدام شوید پیشنهاد می کنیم تا پایان این مقاله با ما در وب سایت ایران تحصیل همراه باشید.

#### اطالعیه

بر ای ثبت نام و بارگذاری مدارک نهضت سواد آموزی باید به سایت رسمی [جهاد دانشگاهی](https://hrtc.ir/) مر اجعه کنید، بر ای ورود به این وب سایت بر روی لینک قرمز رنگ کلیک نمایید.

## **شرایط ثبت نام آزمون استخدامی نهضت سوادآموزی**

برای این که بتوانید در آزمون استخدامی نهضت سواد آموزی شرکت کنید در گام اول باید اطالعات دقیقی در مورد شرایط عمومی و اختصاصی داشته باشید. این نکته را در نظر داشته باشید ما در این بخش از مقاله تصمیم داریم شما را به طور کامل با شرایط ثبت نام اشنا کنیم. در واقع در قسمت زیر دو پاراگراف را به صورت مجزا به شرایط عمومی و شرایط اختصاصی ثبت نام آزمون استخدامی نهضت سوادآموزی اختصاص دادیم. در نتیجه پیشنهاد می کنیم در ادامه مسیر با ما همراه باشید.

#### بررسی شرایط عمومی

در این بخش از مقاله تصمیم داریم شرایط عمومی ثبت نام در این آزمون را مورد بررسی قرار دهیم. این نکته را در نظر داشته باشید شخصی که قصد دارد در آزمون استخدامی نهضت سوادآموزی ثبت نام کند برخی از شرایط همچون مدرک تحصیلی دانشگاهی داشته باشد، دارای تابعیت ایرانی باشد، عدم اعتیاد به هر نوع مواد مخدر و حتی دخانیات جزوه شروط اصلی ثبت نام در این آزمون به شمار می رود. از سوی دیگر آقایان برای استخادام در نهضت سواد اموزی باید کارت پایان خدمت داشته باشند. در ادامه هم بهتر است به پارامترهایی مانند داشتن سالمت جسمی و روحی، نداشتن سابقه سوپیشینه کیفری، اعتقاد به قوانین جمهوری اسالمی ایران، معتقد بودن به دین اسالم یا یکی از ادیان الهی و عدم هرگونه مشکل و

> در صورتی که هر گونه پیشنهاد ، انتقاد یا شکایتی از نحوه عملکرد مجموعه دارید، می توانید از طریق ایمیل info@irantahsil.org با ما در ارتباط باشید.

90990YQM0Y irantahsil moshaver

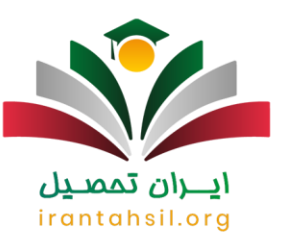

ممنوعیت جهت استخدام در دستگاه های اجرایی جزو پارامترهایی است که هر هر فرد باید این شرایط را داشته باشد تا بتواند در آزمون استخدامی شرکت کند.

#### بررسی شرایط اختصاصی

قبل از ثبت نام و بارگذاری مدارک نهضت سوادآموزی بهتر است اطالعاتی را هم نسبت به شرایط اختصاصی ثبت نام در این آزمون به دست بیاورید زیرا اکثر داوطلبان شرایط عمومی را دارند اما شرایط اختصاصی از اهمیت بسیار بیشتری برخوردار است و شاید برخی از مربیان شرایط اختصاصی برای ثبت نام در آزمون را نداشته باشند. در گام اول بهتر است بدانید مربیانی که جزو آموزشیاران نهضت سوادآموزی نباشند امکان ثبت نام در این آزمون را ندارند. از سوی دیگر مربیانی که جزو آموزش دهنده های مستمر هستند می توانند برای ثبت نام و بارگذاری مدارک نهضت سواد آموزی اقدام کنند. در ادامه بهتر است ذکر کنیم اگر شما ورودی قبل از سال 1392 میتوانید ثبت نام را انجام دهید در غیر این صورت امکان ثبت نام برای شما وجود نخواهد داشت. در انتها بهتر است بیان کنیم هر داوطلب بعد از قبول شدن در آزمون استخدامی آموزش و پرورش باید در دانشگاه فرهنگیان یک دوره یک ساله را به عنوان دوره مهارت آموزی سپری کند.

جهت کسب اطالعات نسبت به [شرایط و نحوه ثبت نام امریه آموزش و پرورش](https://irantahsil.org/%d8%b4%d8%b1%d8%a7%db%8c%d8%b7-%d9%88-%d9%86%d8%ad%d9%88%d9%87-%d8%ab%d8%a8%d8%aa-%d9%86%d8%a7%d9%85-%d8%a7%d9%85%d8%b1%db%8c%d9%87-%d8%a2%d9%85%d9%88%d8%b2%d8%b4-%d9%88-%d9%be%d8%b1%d9%88%d8%b4/) بر روی لینک قرمز رنگ کلیک کنید.

## **بررسی دفترچه ثبت نام آزمون استخدامی نهضت سوادآموزی**

قبل از شروع شدن مراحل ثبت نام شما می توانید به دفترچه ثبت نام آزمون دسترسی داشته باشید. همانطور که میدانید ا در ابتدای مقاله در یک اطالعیه سایت مرکز جهاد دانشگاهی را قرار درج کردیم تا شما به سادگی به این وب سایت دسترسی داشته باشید. درنتیجه برای ثبت نام باید به آن وب سایت مراجعه کنید. اما در ادامه ما تصمیم داریم بخش های مختلف دفترچه ثبت نام آزمون استخدامی نهضت سواد آموزی را مورد بررسی قرار دهیم. شایان ذکر است بدانید این دفترچه از شش بخش مختلف )تعاریف، شرایط عمومی و اختصاصی داوطلب، مواد آزمون،امتیازات و سهمیه های قانونی، مراحل ثبت نام و اعلام نتایج آزمون) تشکیل شده است در ادامه اطلاعاتی در مورد هر کدام از بخش ها در اختیار شما قرار می دهیم تا شما آگاهی بیشتری نسبت به هر کدام از بخش های دفترچه ثبت نام آزمون استخدامی نهضت سوادآموزی در اختیار داشته باشید.

#### تعاریف:

بخش اول دفترچه به تعاریف اختصاص دارد. این نکته را در نظر داشته باشید در این بخش شما با اصطالحات ازمون آشنا می شوید در نتیجه می توان به این استنباط رسید این بخش از مقاله هیچ ارتباطی به نحوه ثبت نام ندارد.

شرایط عمومی و اختصاصی داوطلبان:

در صورتی که هر گونه پیشنهاد ، انتقاد یا شکایتی از نحوه عملکرد مجموعه دارید، می توانید از طریق ایمیل info@irantahsil.org با ما در ارتباط باشید.

9099070107 irantahsil moshaver

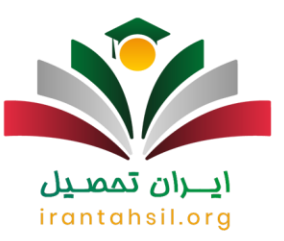

در قسمت باال اطالعات کاملی در مورد شرایط عمومی و اختصاصی داوطلبان در اختیار شما قرار دادیم، توجه داشته باشید این بخش از دفترچه شما را نسبت به شرایط عمومی و اختصاصی داوطلبان آگاه می کند.

#### مواد آزمون:

بخش سوم این دفترچه مربوط به مواد آزمون می باشد. این نکته را در نظر داشته باشید تمامی مواد آزمون جهت باال بردن اطالعات داوطلبان درذ این بخش از دفترچه قید شده است.

#### امتیازات و سهمیه های قانونی:

همانطور که میدانید برخی از امتیازات و سهمیه های قانونی در قبولی تاثیر زیادی می گذارند، برای مثال افرادی که دارای سهمیه جانبازی، شاهد و غیره هستند شانس بیشتری نسبت به افراد بدون سهمیه دارند. در نتیجه امتیازات و سهمیه های قانونی از اهمیت زیادی برخوردار هستند به همین دلیل در بخش چهارم دفترچه اطالعاتی را در مورد امتیازات و سهمیه های قانونی در اختیار داوطلبان قرار می دهند تا هر شخص با بتواند در صورت داشتن سهمیه شانس قبولی خود را در آزمون استخدامی نهضت سواد آموزش افزایش دهد.

#### مراحل ثبت نام:

این بخش از دفترچه به مراحل ثبت نام و بارگذاری مدارک نهضت سواد آموزی اختصاص دارد در نتیجه برای این که بتوانید مراحل ثبت نام و بارگذاری مدارک نهضت سواد آموزی را به درستی انجام دهید پیشنهاد میکنیم این بخش از دفترچه را با دقت باال مطالعه کنید. البته ما در ادامه مراحل ثبت نام و بارگذاری مدارک نهضت سواد آموزی را با استفاده از متن و تصویر به شما آموزش خواهیم داد.

## مراحل و اعالم نتایج آزمون:

در آخرین بخش دفترچه به مراحل و اعالم نتایج آزمون پرداخته شده است و شما با مطالعه آن اطالعات در مورد روند اعالم نتایج، حد نصاب علمی در آزمون و مراحل اعالم نتایج اولیه و نهایی به دست خواهید آورد.

جهت کسب اطالعات نسب به [کارنامه سبز آزمون استخدام آموزش و پرورش](https://irantahsil.org/%da%a9%d8%a7%d8%b1%d9%86%d8%a7%d9%85%d9%87-%d8%b3%d8%a8%d8%b2-%d8%a2%d8%b2%d9%85%d9%88%d9%86-%d8%a7%d8%b3%d8%aa%d8%ae%d8%af%d8%a7%d9%85-%d8%a2%d9%85%d9%88%d8%b2%d8%b4-%d9%88-%d9%be%d8%b1%d9%88%d8%b1/) بر روی لینک قرمز رنگ کلیک کنید.

## **مدارک الزم برای ثبت نام آزمون استخدامی نهضت سواد آموزی**

برای ثبت نام در این آزمون باید مدارکی همچون کارت ملی، عکس 3\*4 و غیره را در سایت آپلود نمایید. این نکته را در نظر داشته باشید برای باگذاری مدارک، شرایطی وجود دارد که باید از آن ها مطلع شوید. برای مثال سایز عکس باید ۳۰۰

> در صورتی که هر گونه پیشنهاد ، انتقاد یا شکایتی از نحوه عملکرد مجموعه دارید، می توانید از طریق ایمیل info@irantahsil.org با ما در ارتباط باشید.

90990YQM0Y irantahsil moshaver

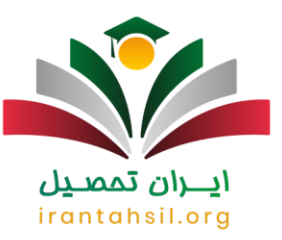

در ۴۰۰ باشد، فرمت آن JPG و حداکثر حجم آن ۷۰ کیلوبایت باشد. این نکته را در نظر داشته باشید عکس باید تمام رخ و جدید باشد. در ادامه بهتر است به تصویر کارت شناسایی اشاره کنیم که فرمت ان باید JPG باشد. حجم آن کمتر از ۱۰۰ کیلوبایت، رنگی و بدون وجود هیچ گونه حاشیه در سایت بارگذاری شود.

## **نحوه ثبت نام آزمون نهضت سواد آموزی**

همانطور که میدانید قبل از بارگذاری مدارک نهضت سواد آموزی باید در وب سایت رسمی جهاد دانشگاهی ثبت نام کنید. اگر قصد دارید نحوه ثبت نام و بارگذاری مدارک نهضت سواد آموزی را یاد بگیرید بهتر است بدانید که در این بخش از محتوا تمامی مراحل ثبت نام با استفاده از متن و تصویر به شما آموزش داده می شود. الزم به ذکر است بدانید برای آغاز ثبت نام در گام اول باید وارد وب سایت جهاد دانشگاهی شوید. در ادامه با ما همراه باشید تا بتوانید به سادگی در آزمون نهضت سوادآموزی ثبت نام کنید.

زمانی که وارد سایت رسمی جهاد دانشگاهی شدید باید بر روی گزینه آزمون ها که در تصویر زیر با فلش قرمز رنگ مشخص شده است کلیک کنید تا وارد مرحله جدید از ثبت نام شوید.

# ايـــران تممىـيل irantahsil.org

در صورتی که هر گونه پیشنهاد ، انتقاد یا شکایتی از نحوه عملکرد مجموعه دارید، می توانید از طریق ایمیل info@irantahsil.org با ما در ارتباط باشید.

90990YQM0Y irantahsil\_moshaver

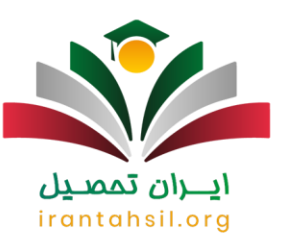

در این قسمت از کار هم باید بر روی گزینه آزمون داخلی آموزشیاران و آموزش دهندگان مستمر )دو نفر و باالتر( قبل از سال 92 نهضت سوادآموزی کلیک کنید. توجه داشته باشید این مورد در تصویر زیر نشانه گذاری شده است.

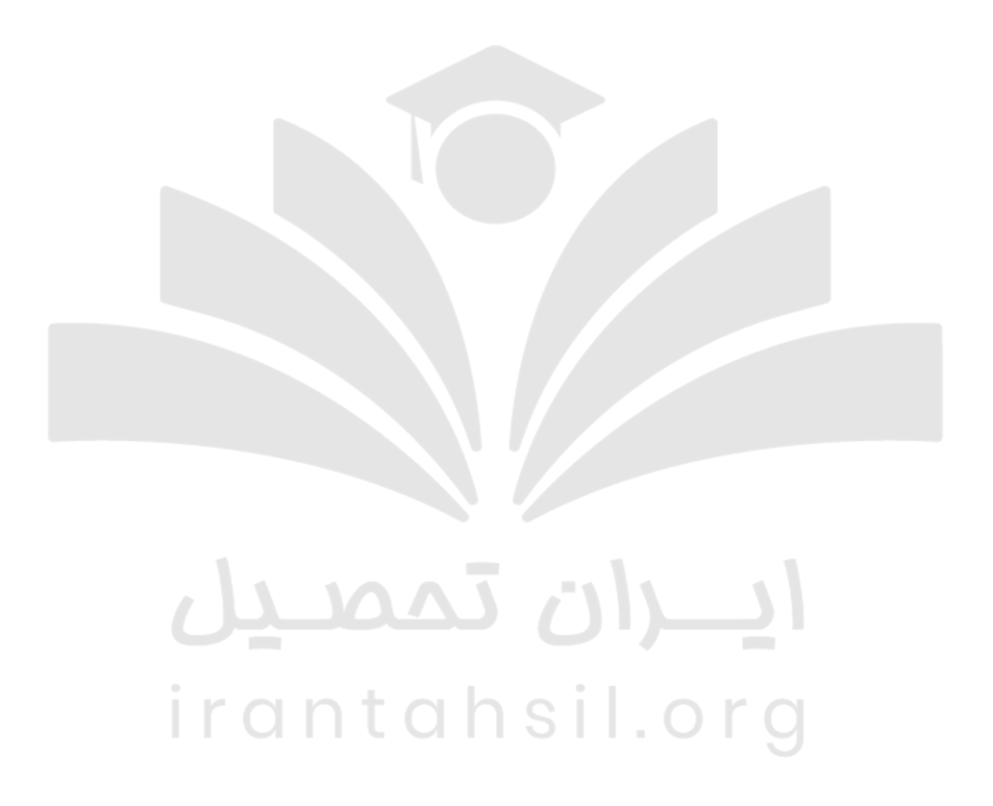

برای این که بتوانید در این آزمون ثبت نام کنید در گام اول باید هزینه را پرداخت نمایید. بعد از پرداخت کردن هزینه باید بر روی گزینه ثبت نام که در تصویر زیر مشخص شده است کلیک

> در صورتی که هر گونه پیشنهاد ، انتقاد یا شکایتی از نحوه عملکرد مجموعه دارید، می توانید از طریق ایمیل info@irantahsil.org با ما در ارتباط باشید.

90990YQM0Y irantahsil\_moshaver

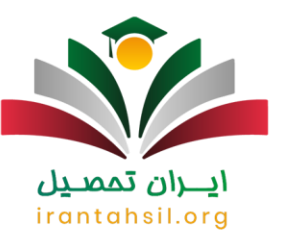

کنید .

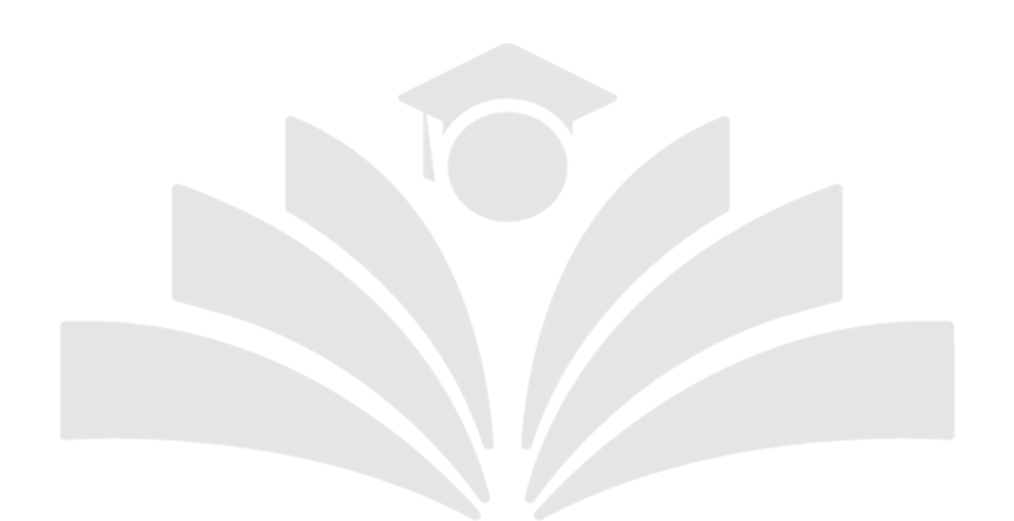

در انتها با وارد کردن کد ملی و توکن پرداخت می توانید مراحل ثبت نام را به پایان برسانید. این نکته را در نظر داشته باشید در هنگام وارد کردن کد امنیتی به بزرگ و کوچک بودن حروف توجه کنید.

> irantahsil.  $\Box$

> > در صورتی که هر گونه پیشنهاد ، انتقاد یا شکایتی از نحوه عملکرد مجموعه دارید، می توانید از طریق ایمیل info@irantahsil.org با ما در ارتباط باشید.

9099070107  $\mathbf{C}$ irantahsil\_moshaver

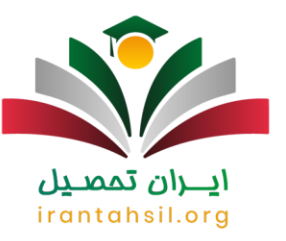

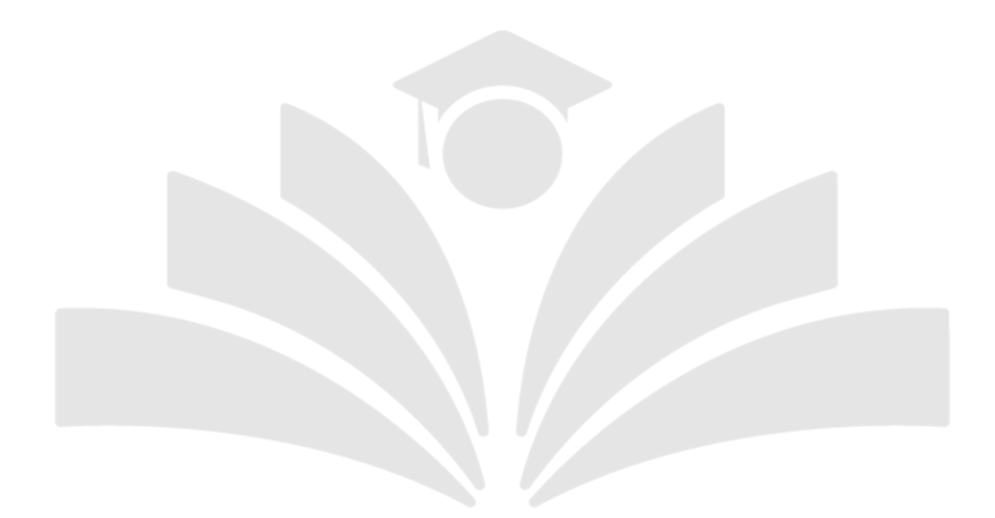

# **بارگذاری مدارک نهضت سواد آموزی**

در انتها با وارد کردن کد ملی و توکن پرداخت می توانید مراحل ثبت نام را به پایان برسانید. این نکته را در نظر داشته باشید در هنگام وارد کردن کد امنیتی به بزرگ و کوچک بودن حروف توجه کنید.تا به اینجای کار تمام مراحل جهت ثبت نام در آزمون استخدامی نهضت سوادآموزی را سپری کرده اید و در حال حاضر میتوانید برای بارگذاری مدارک نهضت سواد آموزی اقدام کنید. این نکته را در نظر داشته باشید در هنگام بارگذاری مدارک به حجم، فرمت و شرایط که در محتوا به آن اشاره شده توجه کنید.

**اخبار پیرامون نهضت سواد آموزی**

تبدیل وضعیت نیروهای خرید خدماتی و آموزشیاران نهضت سوادآموزی در دستور کار دولت است

به گزارش ایرنا، یوسف نوری در گفت و گویی با اشاره به نشست امروز خود با اعضای کمیسیون آموزش درخصوص بررسی طرح ساماندهی نیروی انسانی در آموزش و پرورش، عنوان کرد: با توجه به تعداد متغیر دانش آموزان ورودی که هر ساله روندی افزایشی دارد و تا سال ۱۴۰۵ این روند ادامه خواهد داشت. از سوی دیگر تعداد خروجی های نیروی

> در صورتی که هر گونه پیشنهاد ، انتقاد یا شکایتی از نحوه عملکرد مجموعه دارید، می توانید از طریق ایمیل info@irantahsil.org با ما در ارتباط باشید.

90990YQM0Y irantahsil moshaver

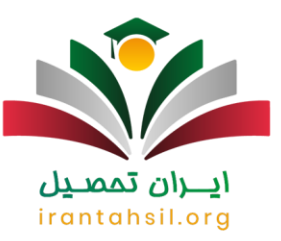

انسانی از آموزش و پرورش به واسطه بازنشسته شدن نیروی انسانی، مدارس ما هر ساله نیاز جدی به جذب معلم خواهند داشت.

تذکر ۳۰ نماینده به رئیسی درباره نیروهای نهضت سوادآموزی

عضو هیئت رئیسه مجلس تذکر ۳۰ نماینده به رئیس جمهور درباره ضرورت لغو مصوبه و بخشنامه عدم جذب نیروهای نهضت سوادآموزی که در آزمون تبدیل وضعیت حد نصاب را کسب نکردند را اعالم وصول کرد.

نیروهای قرآنی و نهضتسوادآموزی از مهر ماه استخدام میشوند

به گزارش روابط عمومی معاونت برنامهریزی و توسعه منابع وزارت آموزش و پرورش، ناصر سلیمانزاده روز شنبه در گرده مایی مشترک اعضای شورای معاونان و مدیران کل آموزش و پرورش سراسر کشور اعالم کرد که در ماه مهر و بازگشایی مدارس در سال تحصیلی جدید، در رابطه با به کارگیری نیروهای قرآنی، نهضت سوادآموزی اقدام می شود.

#### خالصه مطلب

مطمئنا تا قبل از مطالعه این مقاله نمیدانستید چگونه بارگذاری مدارک نهضت سواد آموزی را انجام دهید اما در حال حاضر میتوانید به سادگی برای شرکت در آزمون استخدامی نهضت سواد آموزی اقدام کنید و مدارک را هم در آن آپلود نمایید. این نکته را در نظر داشته باشید برای ثبت نام و بارگذاری مدارک نهضت سواد آموزی باید در گام اول وارد سایت رسمی جهاد دانشگاهی شوید و بعد از ثبت نام برای آپلود مدارک اقدام کنید. این نکته را در نظر داشته باشید بعد از ورود به سایت جهاد دانشگاهی باید بر روی گزینه آزمون ها کلیک کنید، در ادامه گزینه آزمون داخلی آموزشیاران و آموزش دهندگان مستمر )دو نفر و باالتر( قبل از سال 92 نهضت سوادآموزی را انتخاب نمایید و بعد از پرداخت هزینه بر روی گزینه ثبت نام کلیک کنید. توجه داشته باشید در مرحله پایانی با استفاده از کد ملی و توکن پرداخت می توانید ثبت نام را انجام دهید.

در ادامه بهتر است ذکر کنیم قبل از انجام هر اقدامی جهت ثبت نام در این آزمون، شرایط عمومی و اختصاصی را مطالعه کنید زیرا شاید شرایط استخدام را نداشته باشید. یکی از مهمترین شرایط شرکت در آزمون و استخدام در نهضت سوادآموزی مربوط سال ورود مربی می باشد. در واقع مربیانی میتوانند ثبت نام و **بارگذاری مدارک نهضت سواد آموزی** را انجام دهند که دارای شرایط عمومی و اختصاصی باشند.

> در صورتی که هر گونه پیشنهاد ، انتقاد یا شکایتی از نحوه عملکرد مجموعه دارید، می توانید از طریق ایمیل info@irantahsil.org با ما در ارتباط باشید.

9099070107 irantahsil moshaver